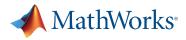

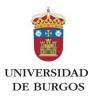

# Access to MATLAB & Simulink for all students anywhere

1. Create a MathWorks.com account with your university email

#### Go to mathworks.com/mwaccount/register

| Create MathWorks                        | s Account                                  |
|-----------------------------------------|--------------------------------------------|
| Email Address                           | user@ubu.es                                |
|                                         | You will need to verify your email address |
| Country/Region                          | •                                          |
| How will you use<br>MathWorks software? | Teaching or research in school •           |
| Are you at least 13 years<br>or older?  | Yes  No                                    |
|                                         | Cancel                                     |

Use your university email and choose... "Teaching or research in school".

# 2. Associate your account to the university's Campus-Wide License

In the upper right corner of the page, click on 'Associate License'

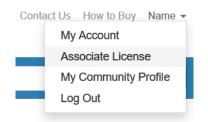

Enter the following Activation Key:

#### Associate My Account with a License

Already using MATLAB? Associate to the license you are using and gain access to additional benefits

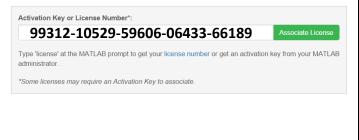

If you run into trouble during any part of the process, please contact MathWorks Technical Support. See the following page.

# 3. To use MATLAB in Windows / Linux / Mac...

Download the installer from mathworks.com/downloads

| Select installation m                                                                                                   | nethod                                                                                                    |                                                                                                    |                                               | MATLAB* |
|----------------------------------------------------------------------------------------------------|----------------------------------------------------------------------------------------------------|----------------------------------------------------------------------------------------------------|-----------------------------------------------|---------|
| Log in with a Mat                                                                                                    | thWorks Account                                                                                                    |                                                                                                    | Connection Settings                           | SIMULIN |
| Requires an Inter                                                                                                    | net connection                                                                                                    |                                                                                                    |                                               |         |
|                                                                                                    |                                                                                                    |                                                                                                    |                                               | R2014b  |
| 🔿 Use a File Installa                                                                                                   | ation Key What is this?                                                                                                    |                                                                                                    |                                               |         |
| No Internet conn                                                                                                    | nection required                                                                                                    |                                                                                                    |                                               |         |
|                                                                                                    |                                                                                                    |                                                                                                    |                                               |         |
|                                                                                                    |                                                                                                    |                                                                                                    |                                               |         |
|                                                                                                    | s are protected by patents (see )<br>Software License Agreement th                                                           |                                                                                                    |                                               |         |
| By entering into the s<br>restrictions on your u                                                                        | Software License Agreement th<br>use of these programs. Any una                                                              | at follows, you will also                                                                              | agree to additional                           |         |
| By entering into the S<br>restrictions on your u<br>may result in civil and<br>MATLAB and Simulir                       | Software License Agreement th<br>use of these programs. Any una<br>id criminal penalties.<br>nk are registered trademarks of | at follows, you will also<br>uthorized use, reprodu<br>The MathWorks, Inc. P                           | agree to additional<br>ction, or distribution |         |
| By entering into the S<br>restrictions on your u<br>may result in civil and<br>MATLAB and Simulir<br>mathworks.com/trad | Software License Agreement th<br>use of these programs. Any una<br>d criminal penalties.                                     | at follows, you will also<br>uthorized use, reprodu<br>The MathWorks, Inc. P<br>trademarks. Other prod | agree to additional<br>ction, or distribution |         |

Use your university email address and license.

| 🛦 Log in          |                       |        |      |                                 |
|-------------------|-----------------------|--------|------|---------------------------------|
| Log in to your Ma | thWorks Account       |        |      | MATLAB                          |
| Email address:    | user@ubu.es           |        |      | MATLAB <sup>®</sup><br>SIMULINK |
| Password:         | •••••                 |        |      |                                 |
|                   | Forgot your password? |        |      | R2014b                          |
|                   |                       |        |      |                                 |
| < Back            | Next >                | Cancel | Help | 📣 MathWorks                     |

Select which tools you want to download and install now. Consider that installing everything will require several GB.

|              | Product                            | Notes             |   | MATLAB <sup>®</sup><br>SIMULIN |
|--------------|------------------------------------|-------------------|---|--------------------------------|
| 2            | MATLAB 8.4                         | Download Required |   | SIMULI                         |
|              | Simulink 8.4                       | Download Required |   | R2014b                         |
|              | Aerospace Blockset 3.14            | Download Required | E | RZU14D                         |
|              | Aerospace Toolbox 2.14             | Download Required |   |                                |
| 2            | Bioinformatics Toolbox 4.5         | Download Required |   |                                |
| 7            | Communications System Toolbox 5.7  | Download Required |   |                                |
| 1            | Computer Vision System Toolbox 6.1 | Download Required |   |                                |
| 1            | Control System Toolbox 9.8         | Download Required |   |                                |
| 1            | Curve Fitting Toolbox 3.5          | Download Required |   |                                |
| 7            | Data Acquisition Toolbox 3.6       | Download Required |   |                                |
| $\checkmark$ | Database Toolbox 5.2               | Download Required |   |                                |
| V            | Datafeed Toolbox 5.0               | Download Required |   |                                |
| 1            | DO Qualification Kit 2.4           | Download Required |   |                                |
| 1            | DSP System Toolbox 8.7             | Download Required |   |                                |
| V            | Econometrics Toolbox 3.1           | Download Required | - |                                |

Finally, activate the software.

| Installation is complete.                                                 | MATLAB'<br>SIMULIN |
|---------------------------------------------------------------------------|--------------------|
| Note: You will not be able to use MATLAB until you activate the software. | R2014b             |
|                                                                           |                    |
|                                                                           |                    |
|                                                                           |                    |

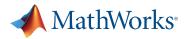

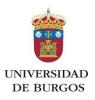

## 4. To use MATLAB Online ...

Access MATLAB Online with your MathWorks.com account: matlab.mathworks.com

5. To use MATLAB on Mobile Devices...

Download MATLAB Mobile for Android or iOS.

Your files will be available on any platform using MATLAB Drive: mathworks.com/products/matlab-drive

#### **Tech Support**

mathworks.com/support (+34) 91 799 4700 (English and Spanish)

#### **Lecturers and Researchers**

mathworks.com/academia Examples and exercises.

<u>mathworks.com/products/matlab-grader</u> Auto-grading of MATLAB assignments.

mathworks.com/support/books MATLAB and Simulink-based books.

#### csanchis@mathworks.com

Contact Carlos Sanchis to collaborate on integrating MATLAB in courses and projects.

#### **Online Training**

matlabacademy.mathworks.com Intro to MATLAB, Simulink, Programming, Data Science...

### **Students and Makers**

mathworks.com/academia/students mathworks.com/academia/student-competitions mathworks.com/matlabcentral/maker

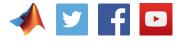